## Créer son compte sur l'Espace Famille

Bienvenue sur l'Espace famille de la Ville de Fresnes !

Cette fiche explicative vous accompagne dans la création de votre espace personnel. Commencez par vous munir de la clé Enfance qui vous a été envoyée par email.

1. Cliquez ensuite sur « Créer mon espace».

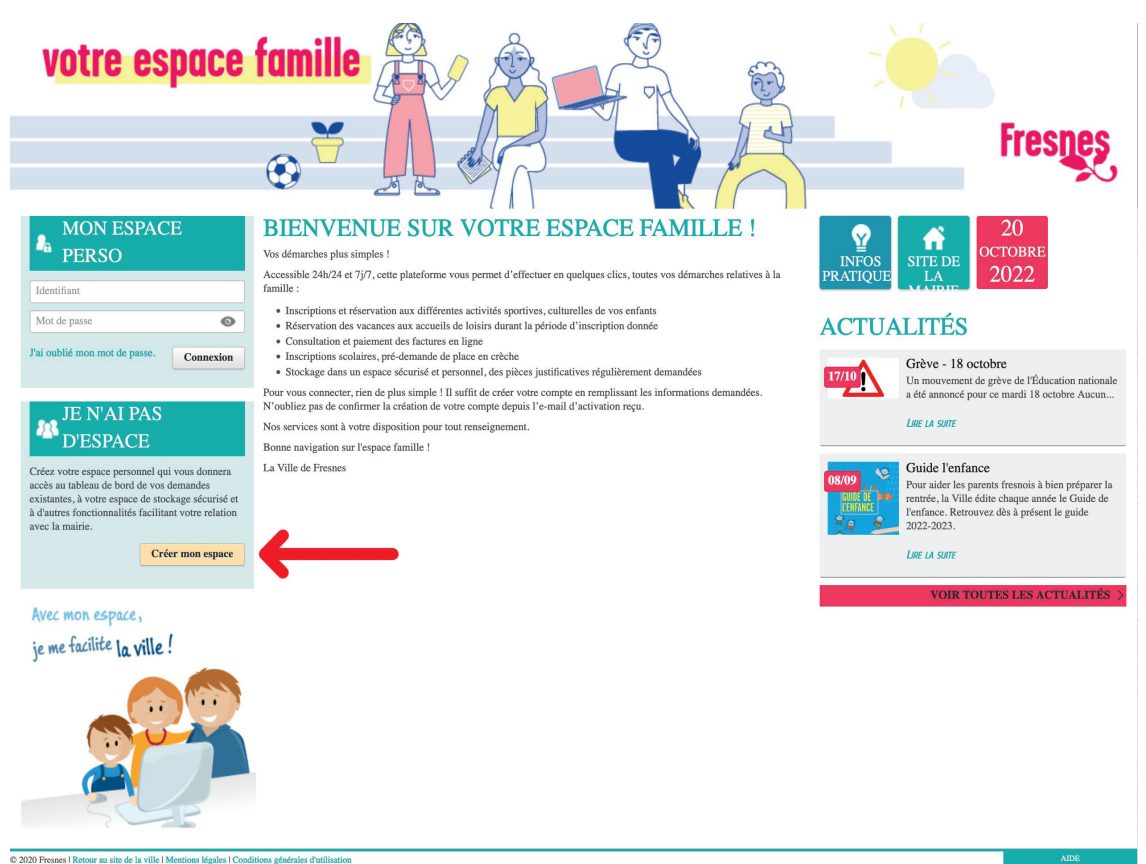

## 2. Cliquez à nouveau sur « *Créer mon espace* » en bas à droite.

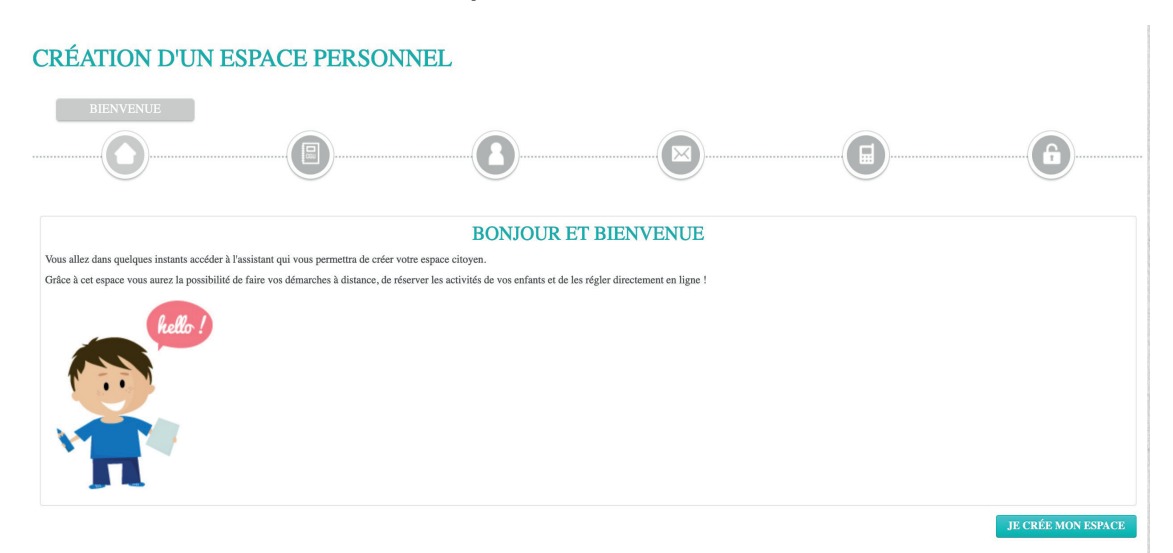

3. Les conditions générales d'utilisation s'affichent. Lisez-les avant de les accepter en cochant la case.

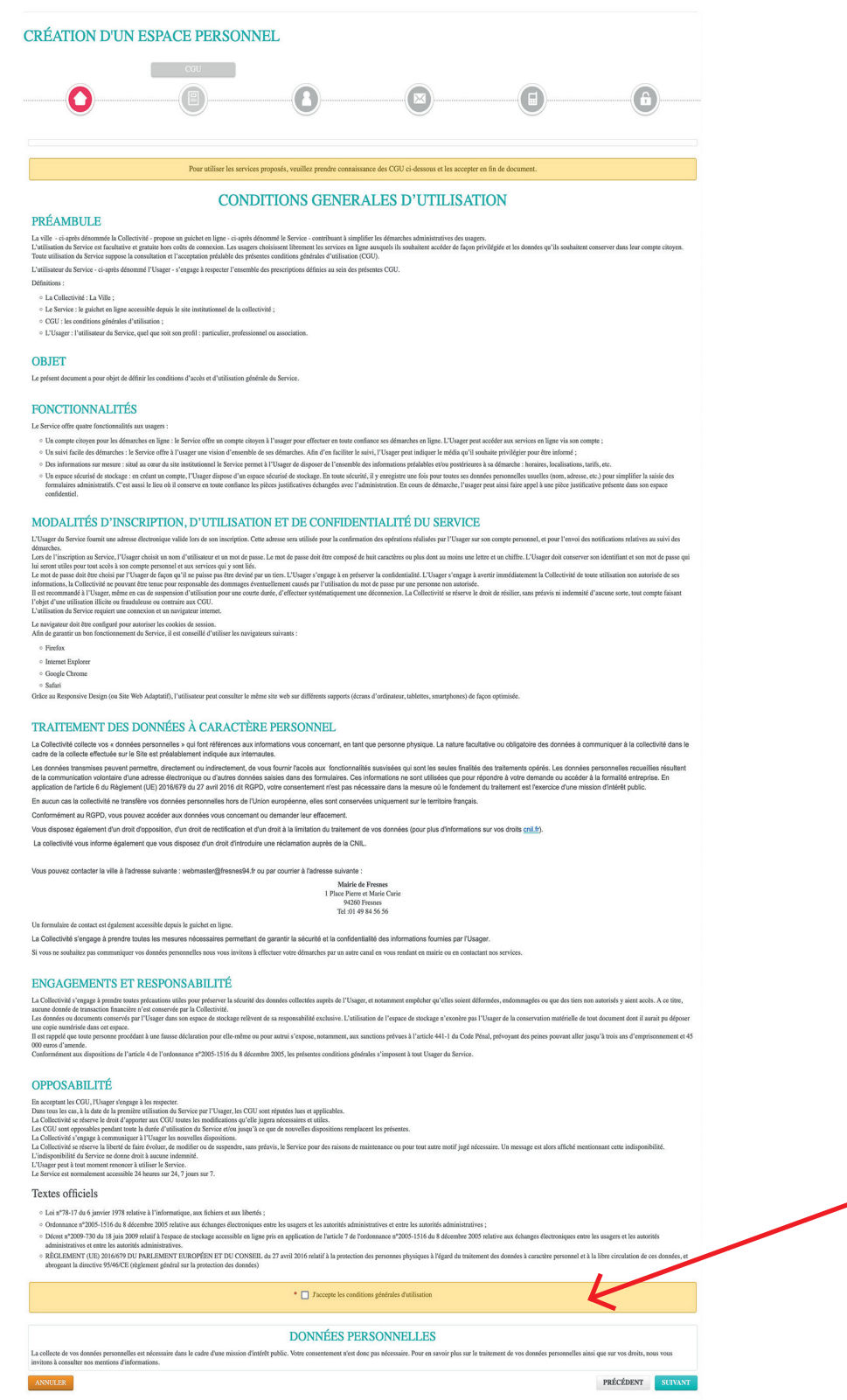

4. Remplissez ensuite les informations demandées à chaque étape. Cliquez sur Suivant pour accéder aux pages suivantes.

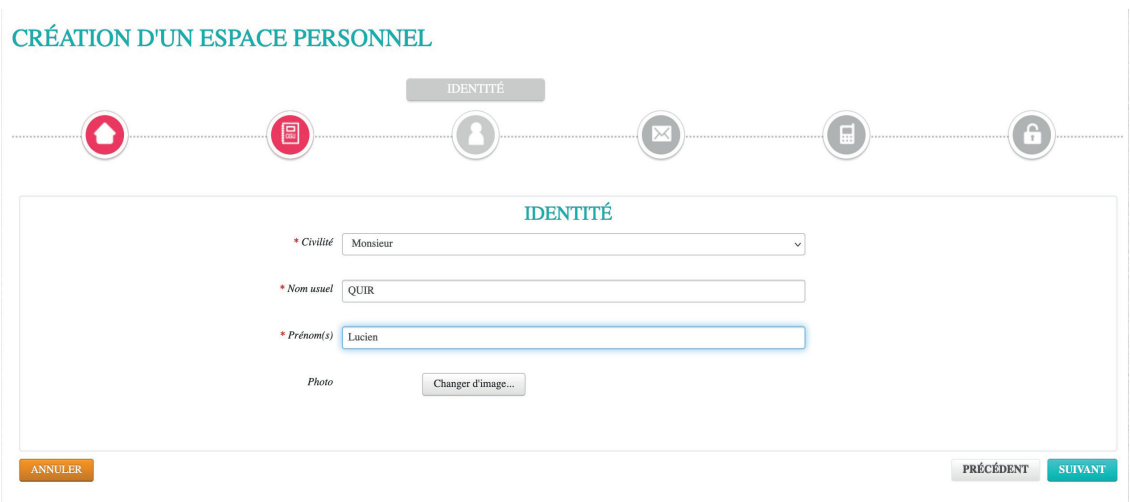

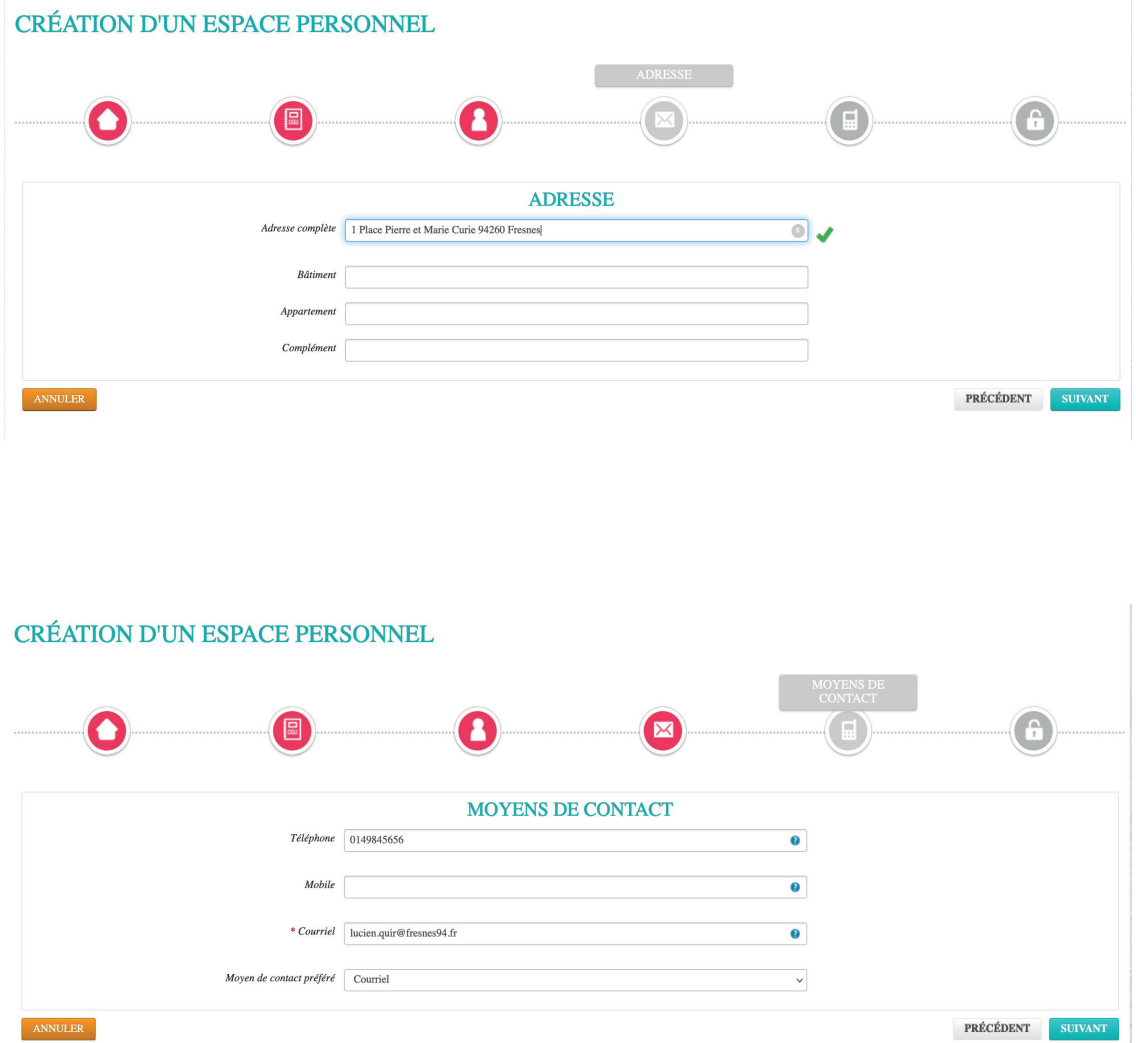

5. Renseignez votre identifiant et votre mot de passe puis répondez au contrôle de sécurité et cliquez sur « *Valider* ».

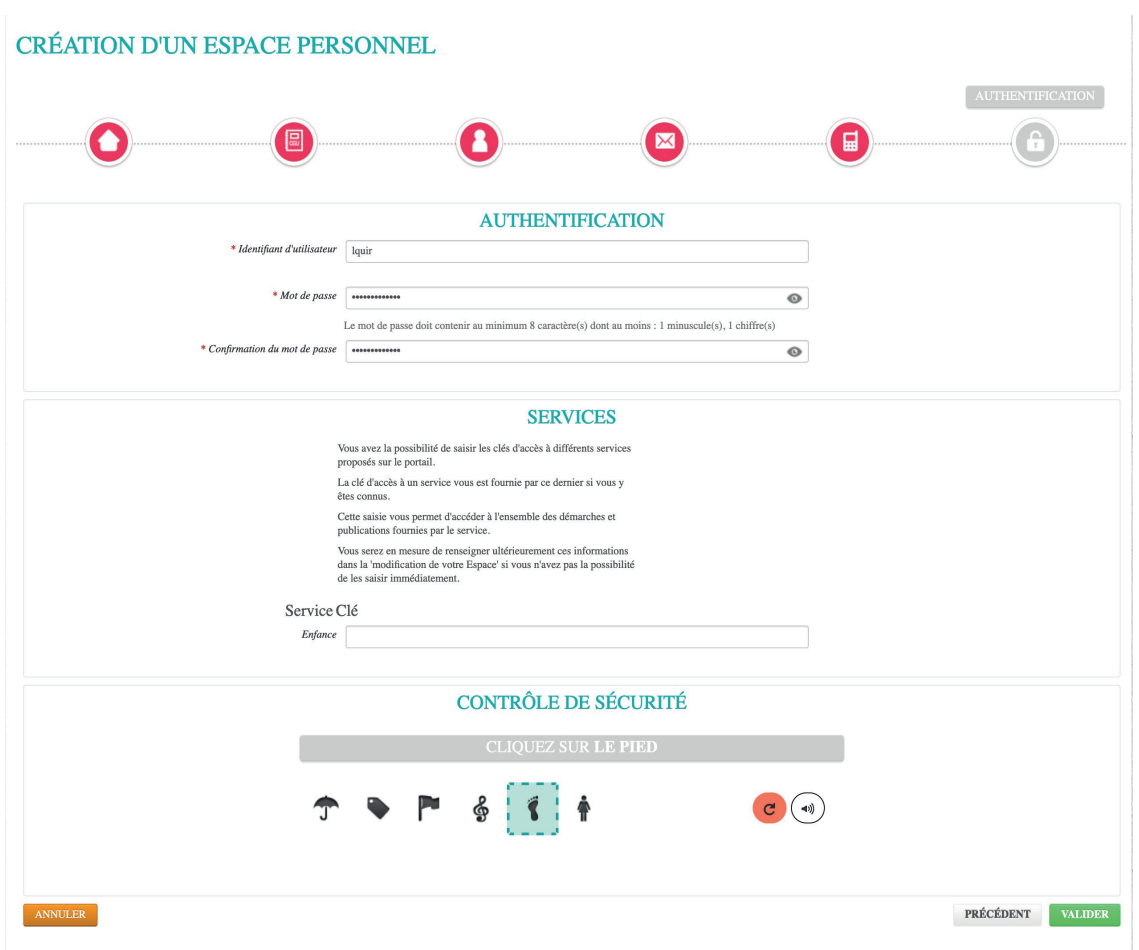

6. Votre compte est créé. Bonne visite sur notre Espace famille !

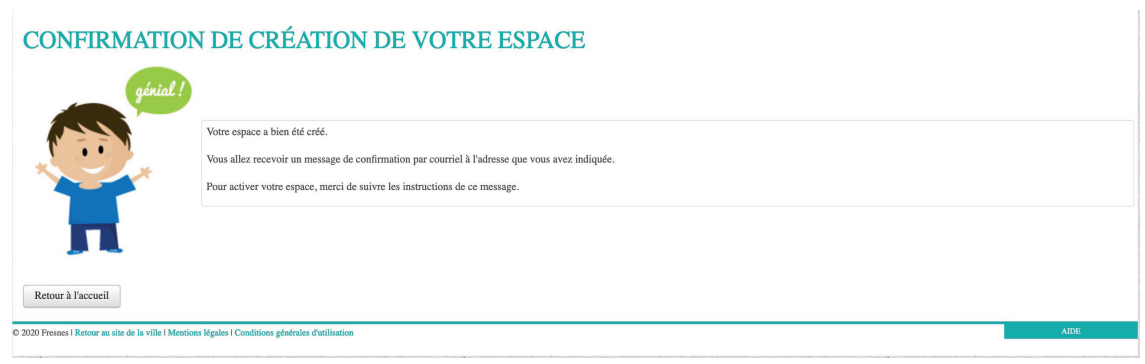

**Pour tout renseignement,**  contactez l'Accueil unique : accueil.unique@fresnes94.fr 01 49 84 56 56.

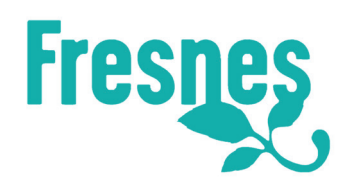